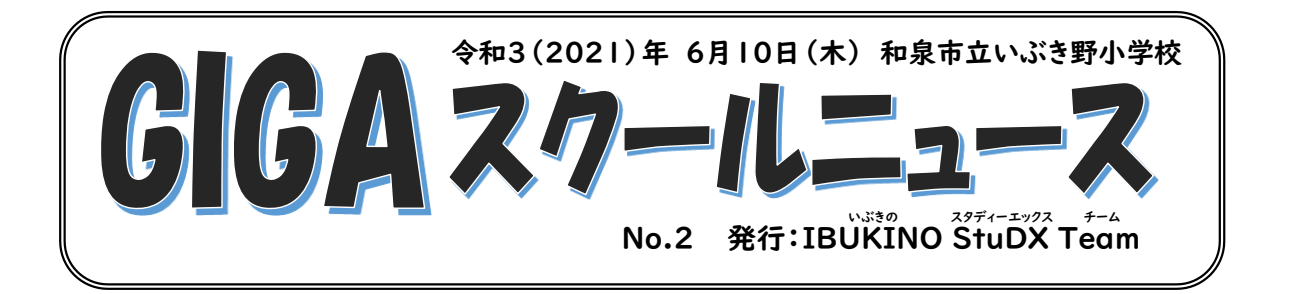

## 『充電用 AC アダプター』と《学習用パソコン》を順次持ち帰ります

1 人 1 台の学習用パソコン端末の活用を充実していくため、以下の目的で充電用 AC アダプ ターと学習用パソコン端末を持ち帰ります。

目的

①学級での充電用 AC アダプターの取り外し、取り付けの仕方を確認する ②スリープ状態で運用したときの動作を確認する ③家庭で充電した後、学校でどの程度使用できるかを確認する

なお、混乱を避けるため、6/11(金)と 6/18(金)の 2 回に分けて 持って帰ります。

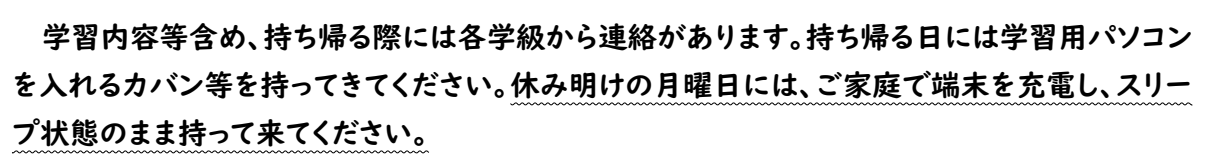

登校後、学校での動作確認を行います。

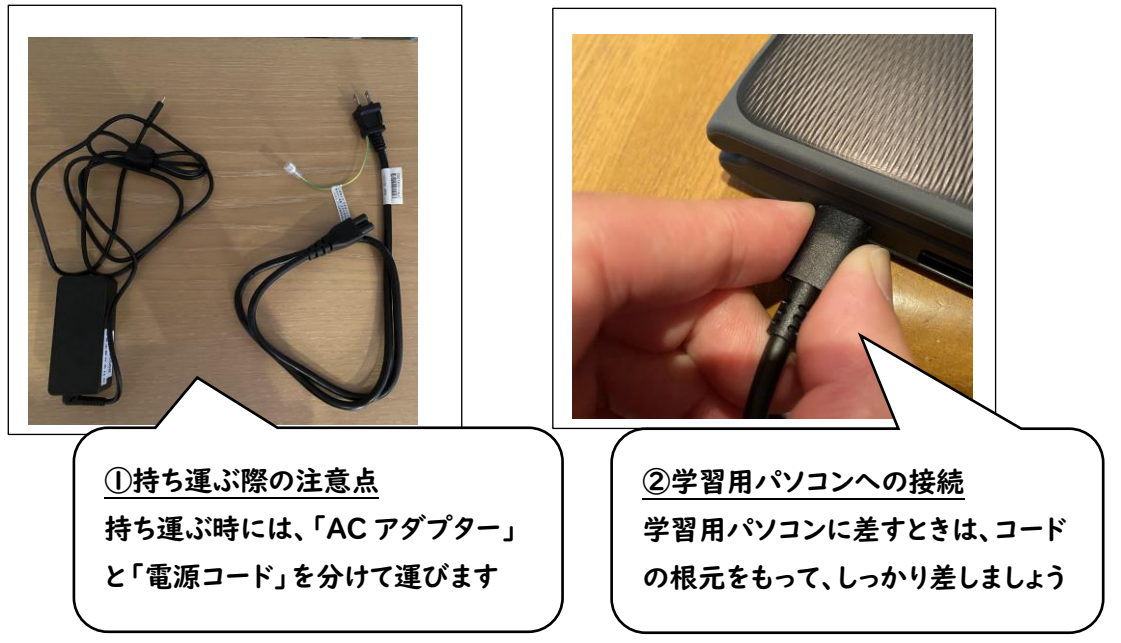

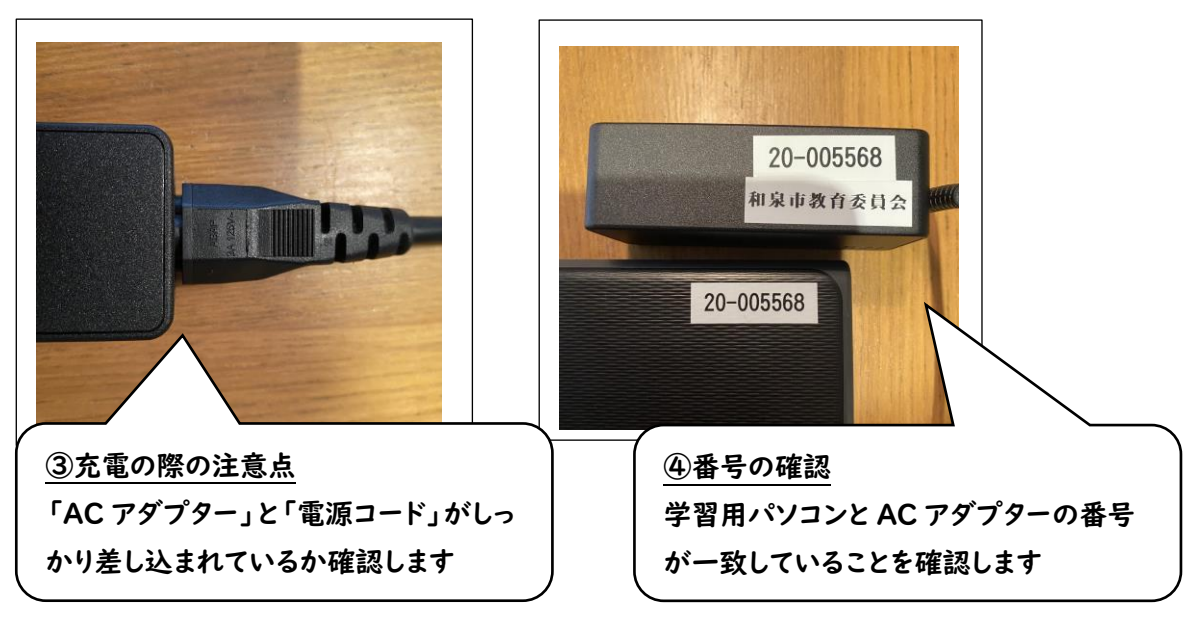

## お知らせ

スリープ状態での運用

充電用 AC アダプターと一緒に持ち帰る際には、『スリープ状態』で学校に持ってきてもらいま す。 「スタート」ボタン→「電源」→「スリープ」の順番で、スリープ状態にしましょう。 ※端末をパタンと閉じるだけでは『スリープ状態』にならないことがあります。

## 画面が突然真っ暗になったら

稀にですが、作業中に突然画面が真っ暗になることが報告されています。その場合には、次の 方法で対処してください。

① 「CTRL」+「ALT」+「DEL」キーを押して再起動

② ①が無理なら端末右側の電源ボタン長押しして強制終了

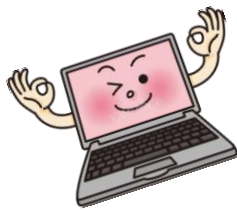

ロイロノートスクールについて

教材の配付、課題の提出、意見の共有など、パソコン上で双方向での学習ができるアプリです。 新たな学びにつながるツールの1つとして、現在いぶき野小学校においても少しずつ授業の中で 活用しています。

※下記 URL より基本的な使い方について視聴できます。

https://www.youtube.com/watch?v=a4FXL6uxYvk

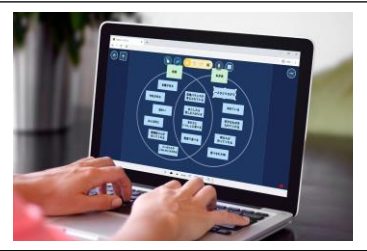